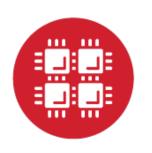

# **Ohio Supercomputer Center**

An **OH**·**TECH** Consortium Member

## SUG Breakout Session: OSC OnDemand App Development

Basil Mohamed Gohar Web and Interface Applications Manager Eric Franz Senior Engineer & Technical Lead

This work is supported by the National Science Foundation of the United States under the award NSF SI2-SSE-1534949.

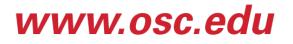

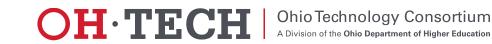

## Goals

- 1. Demystify OnDemand apps
- 2. Give an idea of how you can build them yourselves

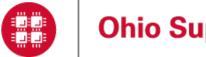

Ohio Supercomputer Center

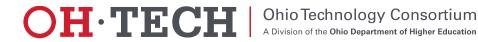

### Why build custom apps?

- Automate and streamline your use of HPC at OSC
- Reduce the learning time for new grad students by obviating the need to learn a lot about using OSC systems by providing a web interface instead
- Turn a multiple step process involving a single button click that can be initiated from any browser or even a phone

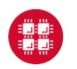

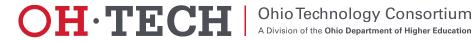

## **Open OnDemand Overview**

- ✓ About Open OnDemand, OSC OnDemand, and AweSim
- How OnDemand and OnDemand Apps work
- App Development
  - System apps
  - Interactive apps
  - Gateway apps
- Deployment options
- Future support coming. Contact us to get started now.

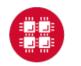

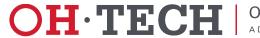

## About Open OnDemand

- Open source software project
- Installable for an HPC cluster (or clusters)
  - Standalone system, Lab, Department, University or National Resources
- More than just an "out of the box" solution
  - OnDemand is a platform that can be extended through additional and custom apps

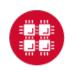

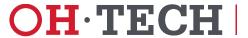

## **Open OnDemand Features**

- Single point of entry for HPC Center's services
- User needs three things
  - URL: ondemand.osc.edu or apps.awesim.org
  - Username
  - Password
- <u>Zero install</u> (Completely browser based)
- Single sign-on
- Firewall friendly (Keep traffic on https port)

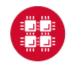

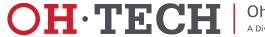

## **OSC's OnDemand Installations**

- OSC OnDemand: ondemand.osc.edu has been focused on providing HPC access
- AweSim: apps.awesim.org has been focused on custom OnDemand app development for HPC

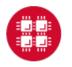

**Ohio Supercomputer Center** 

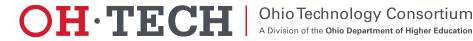

## **Open OnDemand Overview**

- ✓ About Open OnDemand, OSC OnDemand, and AweSim
- ✓ How OnDemand and OnDemand Apps work
- App Development
  - System apps
  - Interactive apps
  - Gateway apps
- Deployment options
- Future support coming. Contact us to get started now.

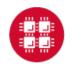

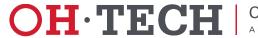

## **Our View of the World**

- Clients connect to login node through SSH
- Interact with batch system and shared file system through the "bash" user
   process

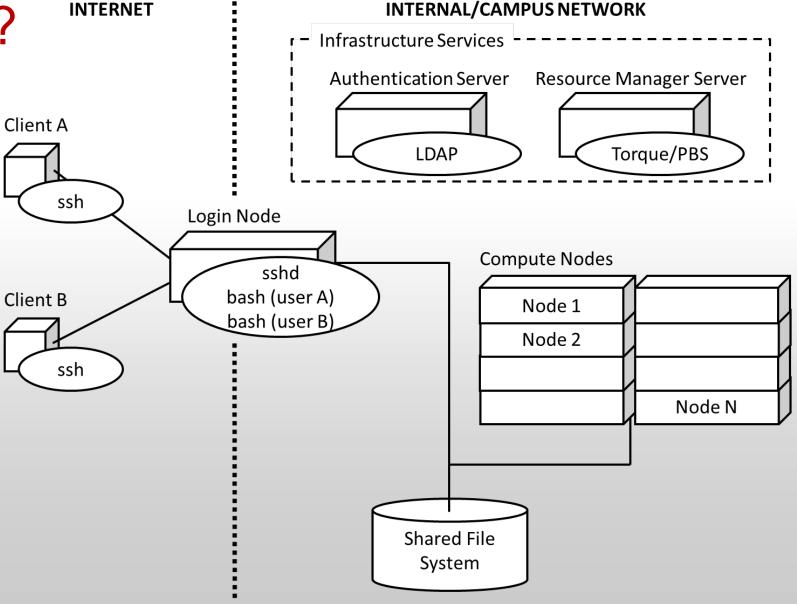

**OH**·TECH

**Ohio Technology Consortium** 

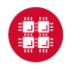

- We introduced an "OnDemand" server
  - Similar to a traditional login node
  - Same authentication
  - Talks to the same resource manager
  - Mounts the same shared file system

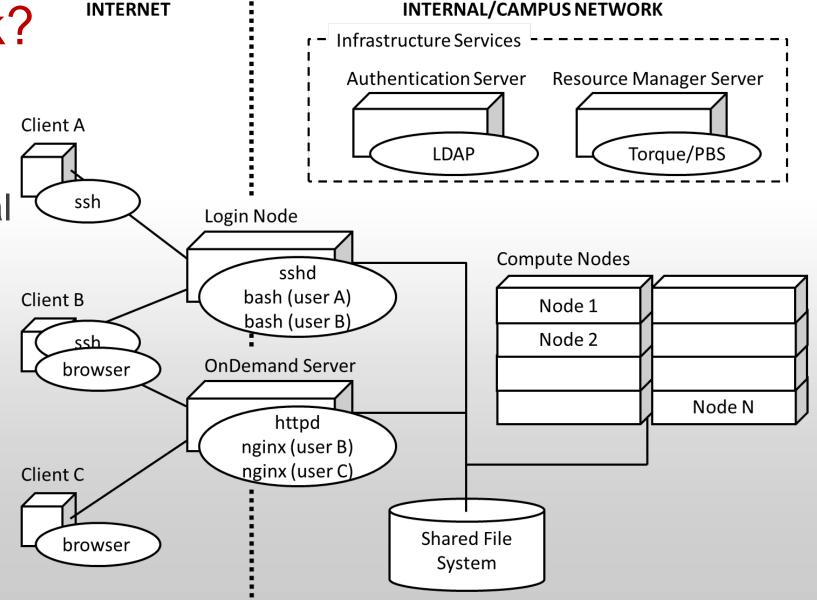

**OH**·TECH

**Ohio Technology Consortium** 

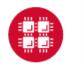

- Now clients may also connect to OnDemand server through browser
- The "httpd" proxy starts up a per-user nginx (PUN) process for each user
- The PUN launches apps as children processes

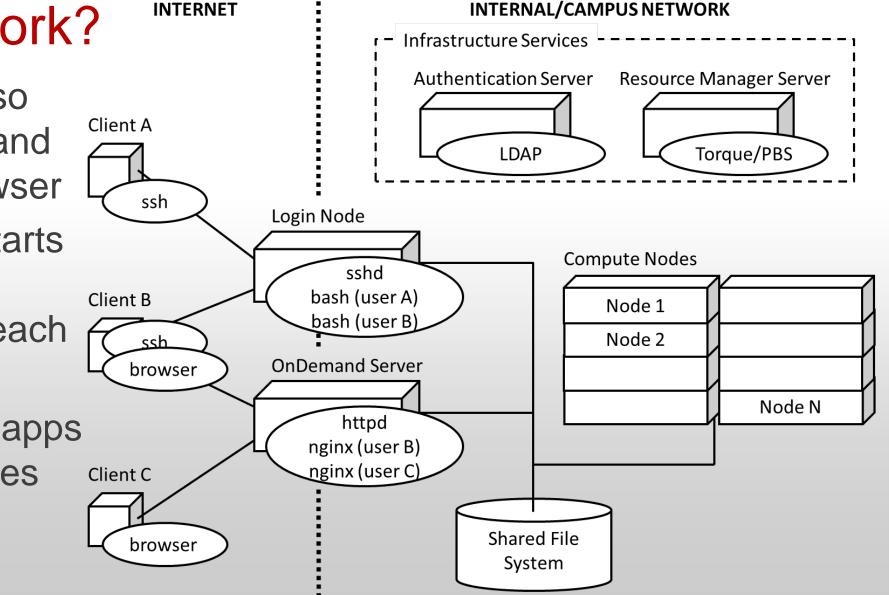

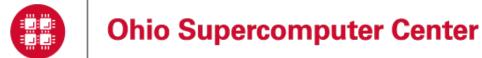

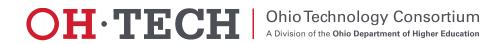

Client B

## How does it work?

- The "Files App" launches as the user under the PUN
- Interacts with the shared file system through the Node.js "fs" core library
- File permissions are maintained as all

processes run as user

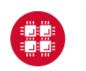

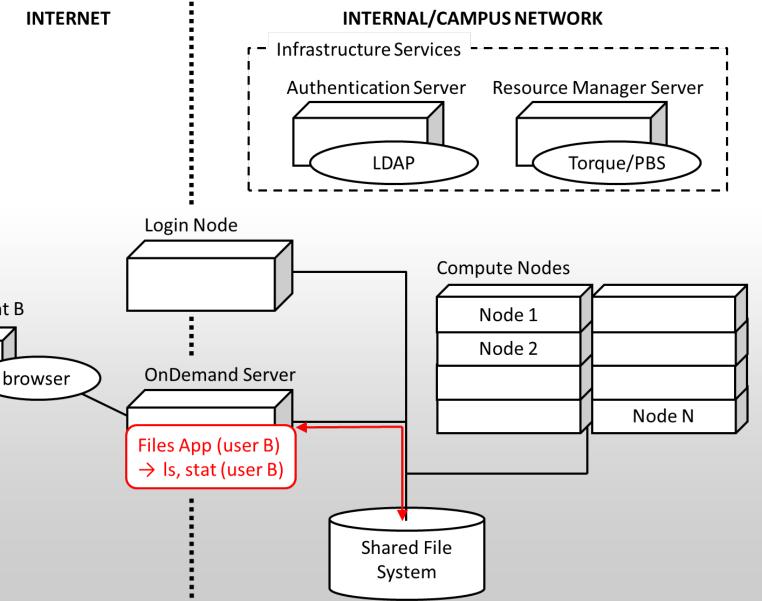

**OH**·TECH

**Ohio Technology Consortium** 

- The "Shell App" launches as the user under the PUN
- Within the shell app Client B an "ssh" process is started connecting to the login node
- The browser behaves as the terminal for the "ssh" process

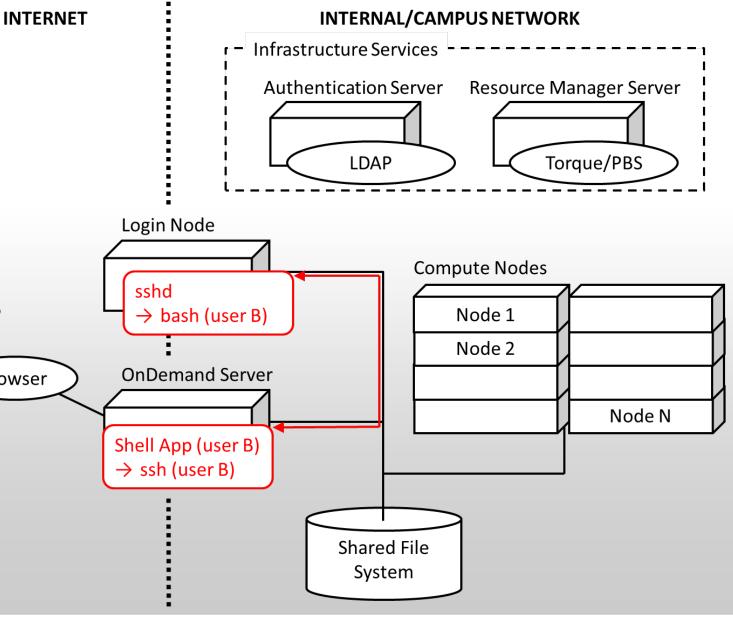

**OH**·TE**C**H

**Ohio Technology Consortium** 

A Division of the Ohio Department of Higher Education

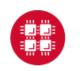

browser

- The "Active Jobs App" launches as the user under the PUN
- Interacts with a Torque batch server
- Equivalent to a "qstat" command called by the user

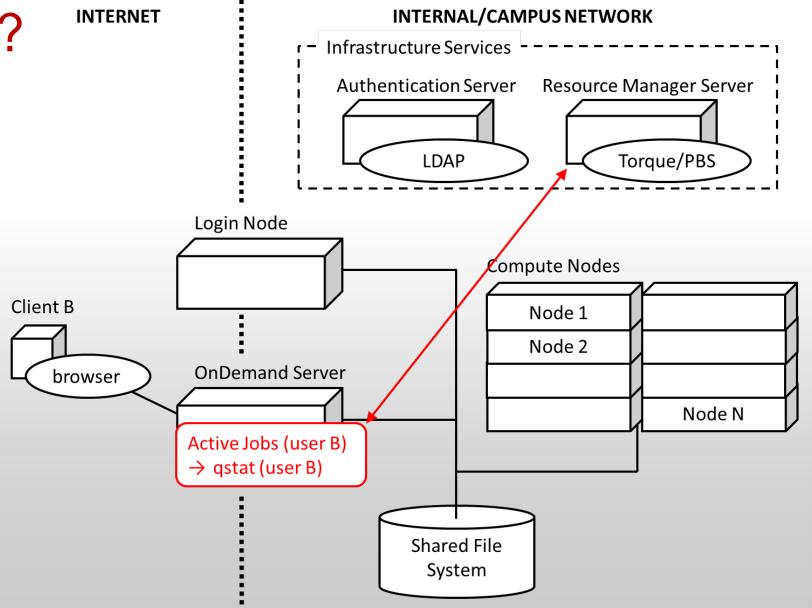

**OH**·TECH

**Ohio Technology Consortium** 

- The "My Jobs App" launches as the user under the PUN
- Submits jobs to
  Torque batch server
- Writes input files and reads output files
   generated by batch
   jobs through shared
   file system

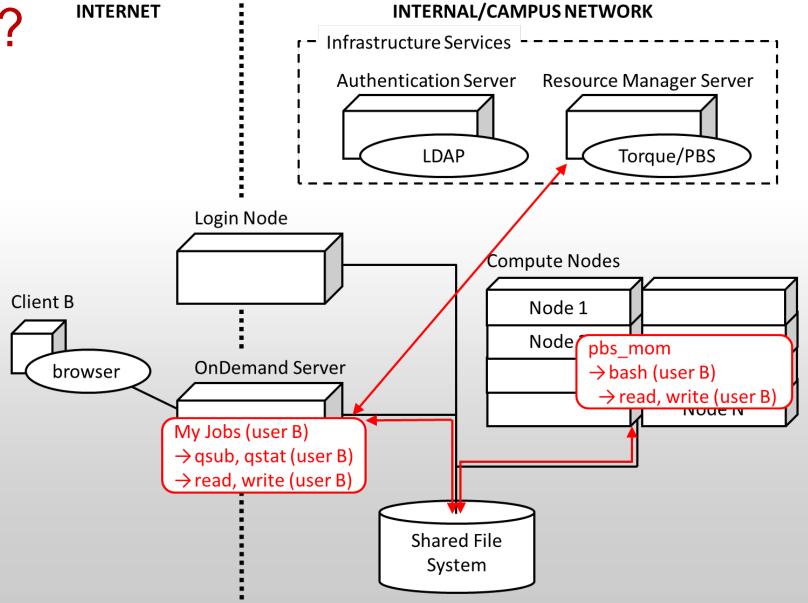

**OH**·TECH

**Ohio Technology Consortium** 

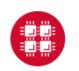

## **Open OnDemand Overview**

- ✓ About Open OnDemand, OSC OnDemand, and AweSim
- ✓ How OnDemand and OnDemand Apps work
- ✓ App Development
  - System apps
  - Interactive apps
  - Gateway apps
- Deployment options
- Future support coming. Contact us to get started now.

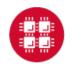

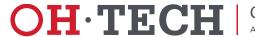

## System apps

- Examples include Shell, File Explorer, File Editor, Active Jobs, and System Status apps
- Provide cluster access, file access or editing, or live report on system activity
- They are web apps that Passenger application server can serve
  - Ruby, Python, or Node.js
  - Dependencies are installed in the app's deployment directory
- OnDemand provides a developer mode, currently accessible to some OSC users through apps.awesim.org, to assist in building these apps

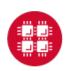

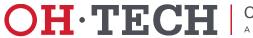

Demo: ps to quota app

Interactive Demo  ${\color{black}\bullet}$ 

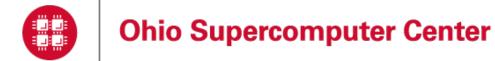

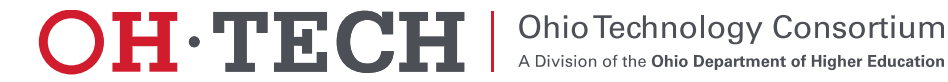

# 

- Examples include Desktop, Jupyter, Paraview, Matlab, RStudio
- All apps are "batch connect" plugins to the Dashboard Passenger app
- Workflow:
  - Submit a web form to start a batch job
  - Batch job starts server on compute node
  - User connects to server through OnDemand web interface
- 2 types of batch connect apps
  - VNC server (i.e. Desktop, Paraview, Matlab)
  - web server (i.e. Jupyter, RStudio)
- All OSC's plugins code is publicly available
- They can be used as a starting point for making your own

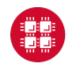

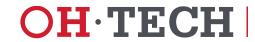

Ohio Technoloav Consortium

### Interactive Apps: Demo

- Matlab in OSC OnDemand
- Show plugin: https://github.com/OSC/bc\_osc\_matlab

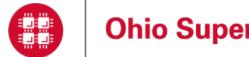

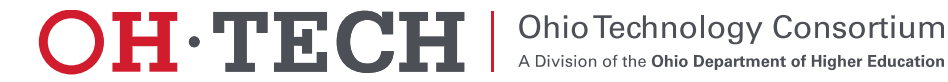

# 

- AKA Science Gateways
- Passenger web apps in Ruby, Python, or Node.js
- Submits batch jobs using Torque & Moab
- Web interface to
  - Submits batch jobs using Torque & Moab by using a web form
  - Track status
  - Access results
- We provide an "AppKit" that works with Ruby on Rails to speed up Gateway development
  - With knowledge of Rails and our "AppKit", you can build a basic app in a day

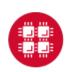

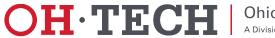

## Gateway App Demo

• Interactive Demo of PseudoFUN app

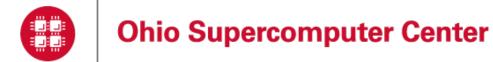

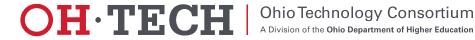

## Gateway Apps: Build from scratch

- Starting with an example job template you want to build an app around
- Four steps:
  - 1. Run a terminal command to scaffold a gateway app using our custom Rails generators, specifying parameters you want users to modify
  - 2. Replace the default job template with your own job template
  - 3. Parameterize your job template to use the values submitted by users through the web form
  - 4. Use our library to specify in the code which batch job(s) to create during a simulation submission

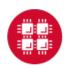

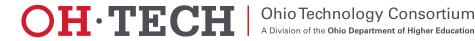

## Gateway Apps: Copy and modify

• We will provide example apps that you can copy and modify. This is an alternative to using the generators the App Kit provides.

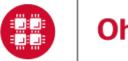

Ohio Supercomputer Center

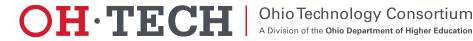

## **Open OnDemand Overview**

- ✓ About Open OnDemand, OSC OnDemand, and AweSim
- $\checkmark$  How OnDemand and OnDemand Apps work
- ✓ App Development
  - System apps
  - Interactive apps
  - Gateway apps
- ✓ Deployment options
- Future support coming. Contact us to get started now.

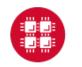

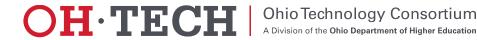

### Deployment options: Possible audiences for your apps

- Create an app and have other members in your group run it
- Create an custom app for a subset of users outside of your group
- Create a generic app for everyone at OSC to use

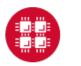

Ohio Supercomputer Center

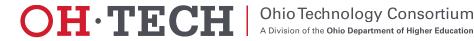

### Deployment options: Three mechanisms

- Run in Developer Sandbox:
  - Share app code through git
  - Other users clone app into their own sandbox and run it
- App Sharing:
  - Deploy production version to your home directory
  - Other users launch the app deployed in your home directory
  - Use file permissions to control who can launch app
- App Publishing:
  - OSC deploys app to web host's local disk
  - App appears in dropdowns with other apps for everybody to launch

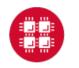

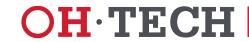

## **Open OnDemand Overview**

- ✓ About Open OnDemand, OSC OnDemand, and AweSim
- ✓ How OnDemand and OnDemand Apps work
- ✓ App Development 3 types of apps
  - System apps (i.e. Active Jobs and System Status)
  - Interactive apps (i.e. Jupyter, Matlab, Paraview, Desktop)
  - Gateway apps (i.e. My Jobs, and custom AweSim apps)
- ✓ Deployment options
- ✓ Future support coming. Contact us to get started now.

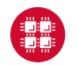

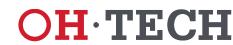

Ohio Technoloav Consortium

## Future support coming. Contact us to get started now.

- App Development support
  - Tutorials
  - Example apps
  - Documentation
- Developer mode enabled (or able to be enabled) for every OSC user
- If you want to get started before we roll this out to all OSC users, contact us.

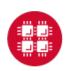

**Ohio Supercomputer Center** 

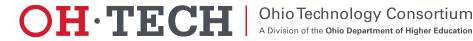

### **Open Discussion**

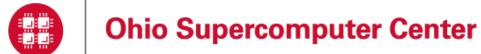

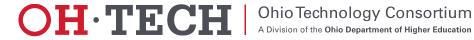

## Thank you! Any questions?

Basil Mohamed Gohar Web and Interface Applications Manager Ohio Supercomputer Center bgohar@osc.edu

Eric Franz Web and Interface Applications Senior Engineer & Technical Lead Ohio Supercomputer Center <u>efranz@osc.edu</u>

## https://osc.github.io/Open-OnDemand/

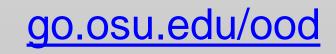

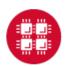

Ohio Supercomputer Center

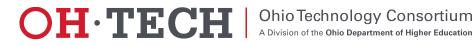